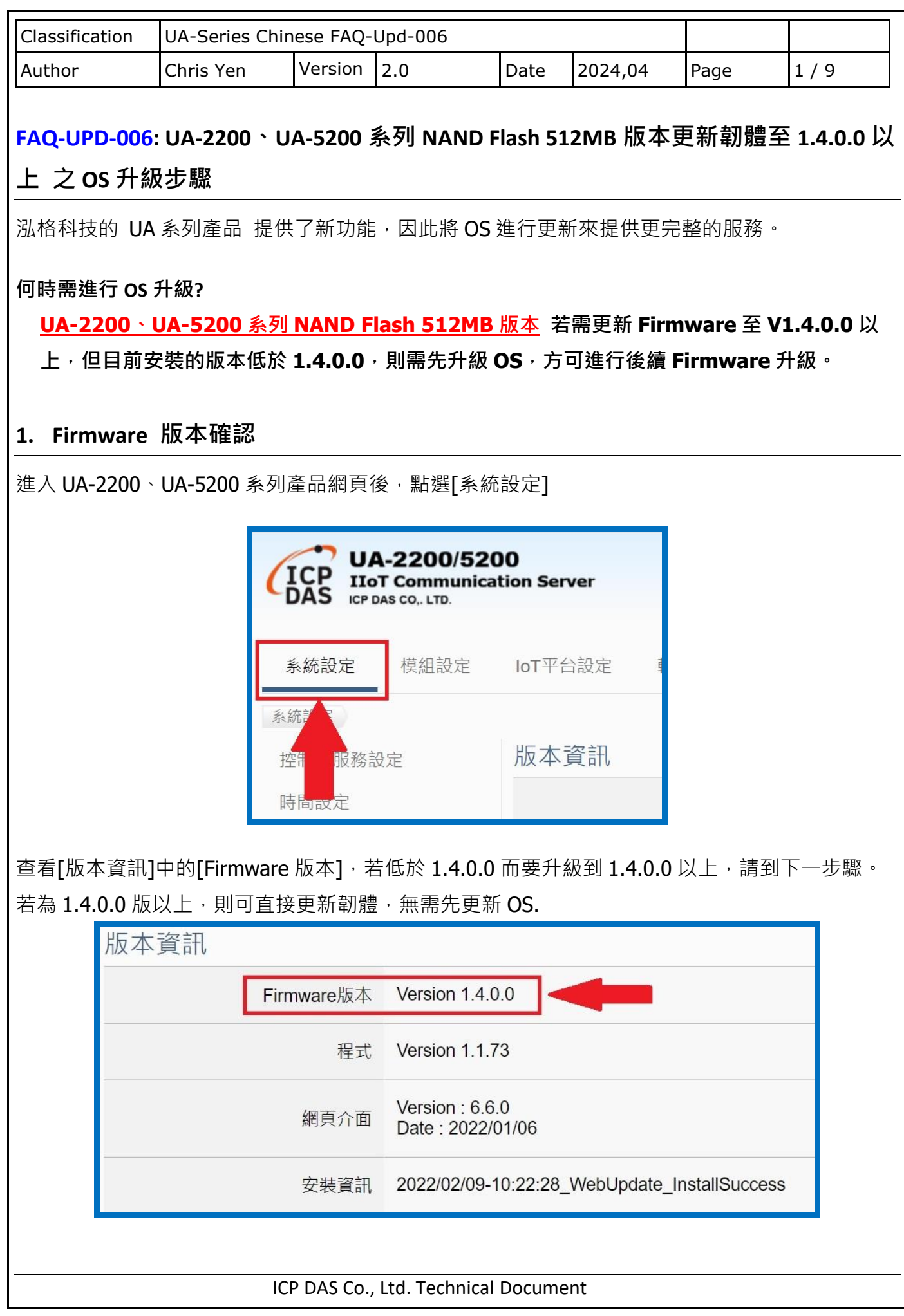

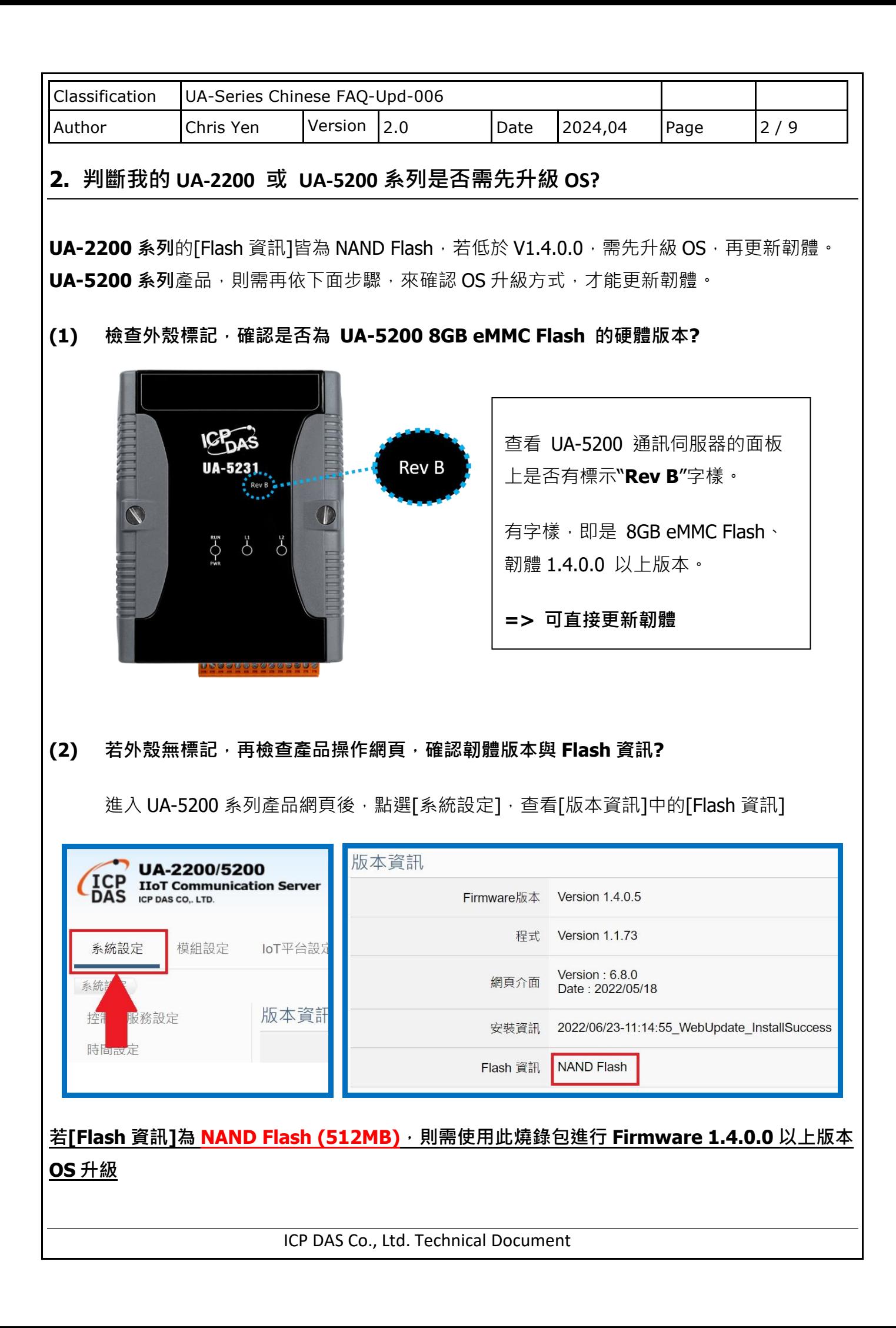

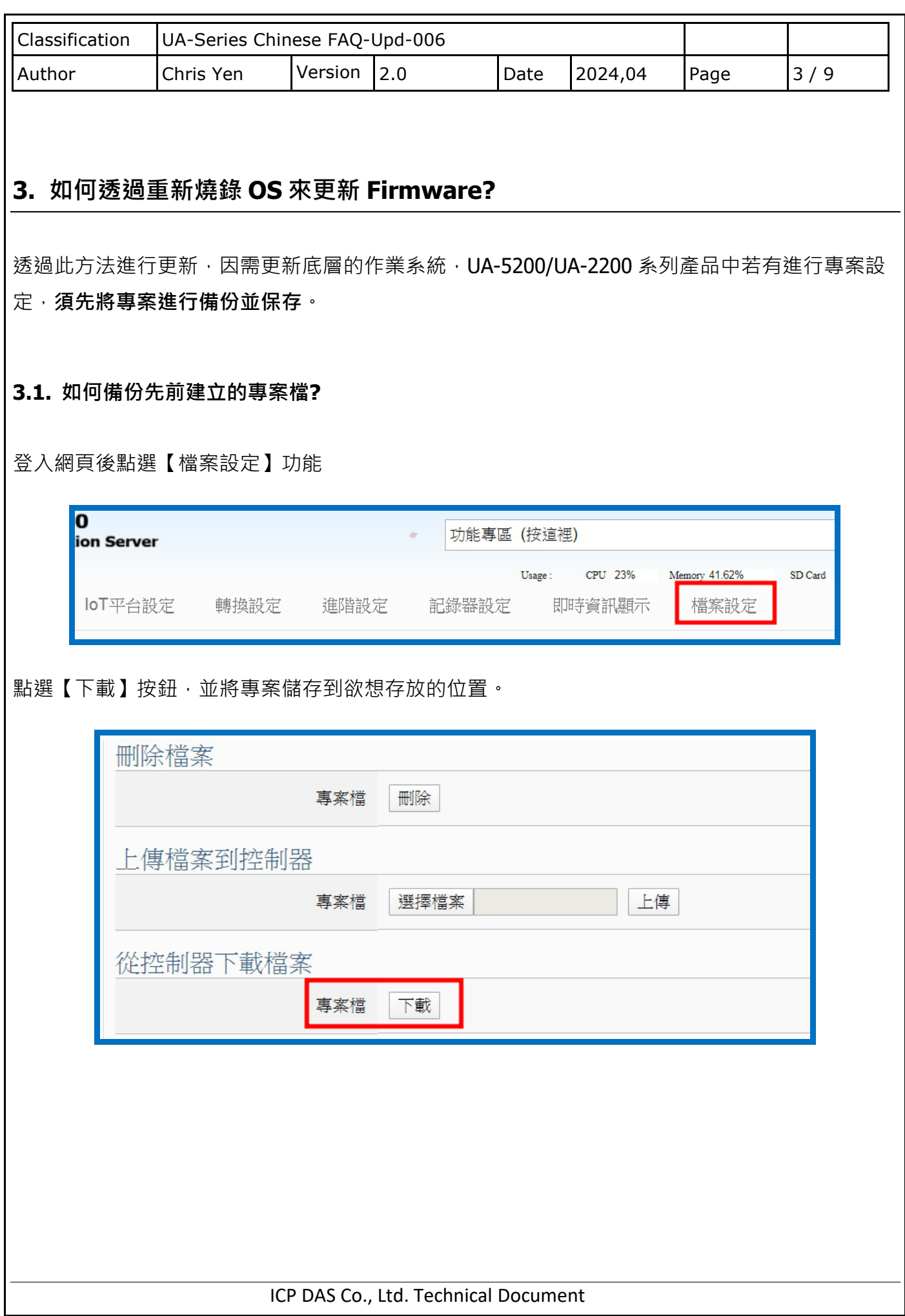

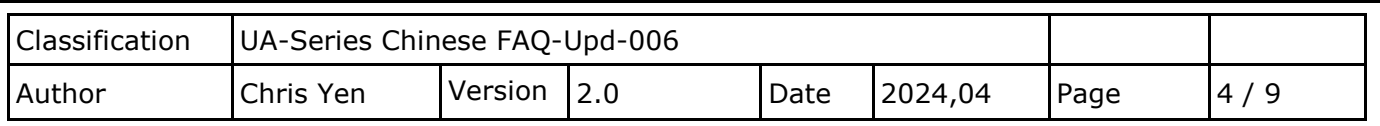

## **3.2. 如何製作燒錄片**

(1) 斷電後, 取出 UA-2200 或 UA-5200 系列的 MicroSD 卡 (MicroSD 卡的位置如下圖)

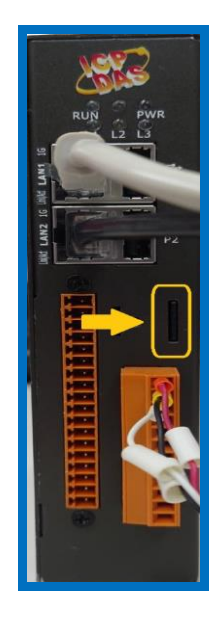

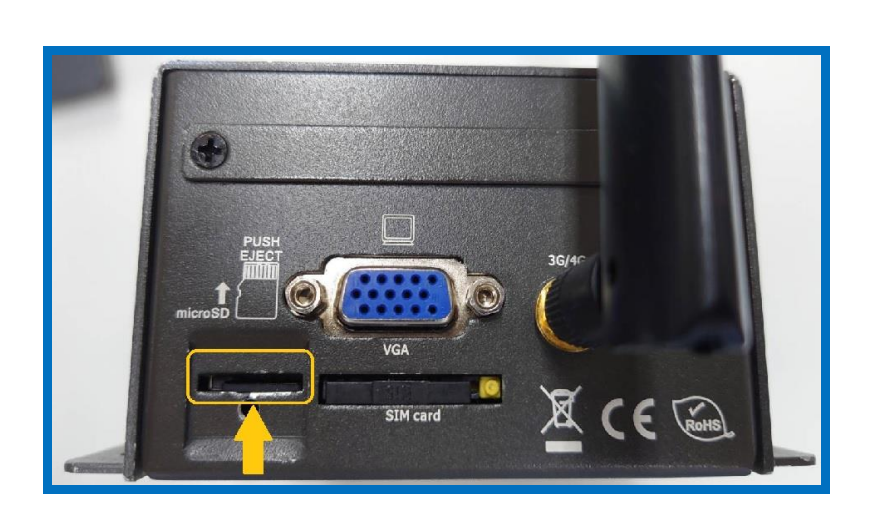

將 MicroSD 卡放入 PC / NB 上的讀卡機,將所有檔案刪除,並確認格式為 FAT32 **(注意: 請使用 UA-2200 或 UA-5200 系列的 MicroSD 卡)**

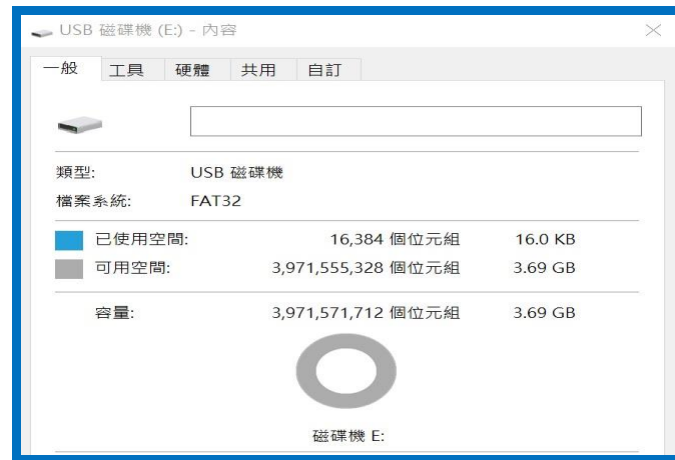

(2) 請下載本 FAQ 附檔, 即 UA-2200 或 UA-5200 系列 512MB Flash 的 OS 及韌體升級燒錄檔, 或可到下列網址下載:

UA-2200 系列 <https://www.icpdas.com/tw/download/show.php?num=7967&model=UA-2241M> UA-5200 系列 <https://www.icpdas.com/tw/download/show.php?num=3801&model=UA-5231>

ICP DAS Co., Ltd. Technical Document

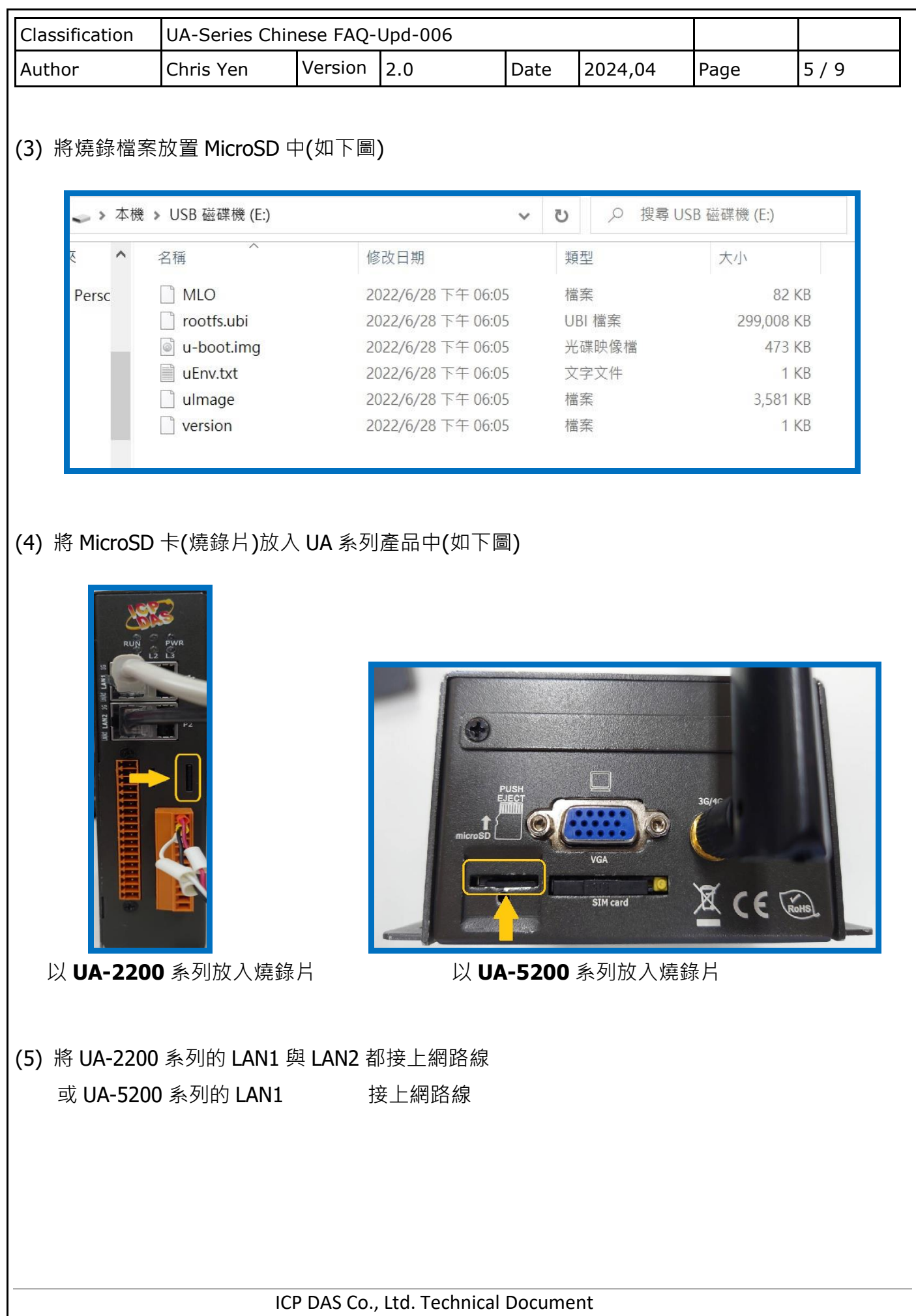

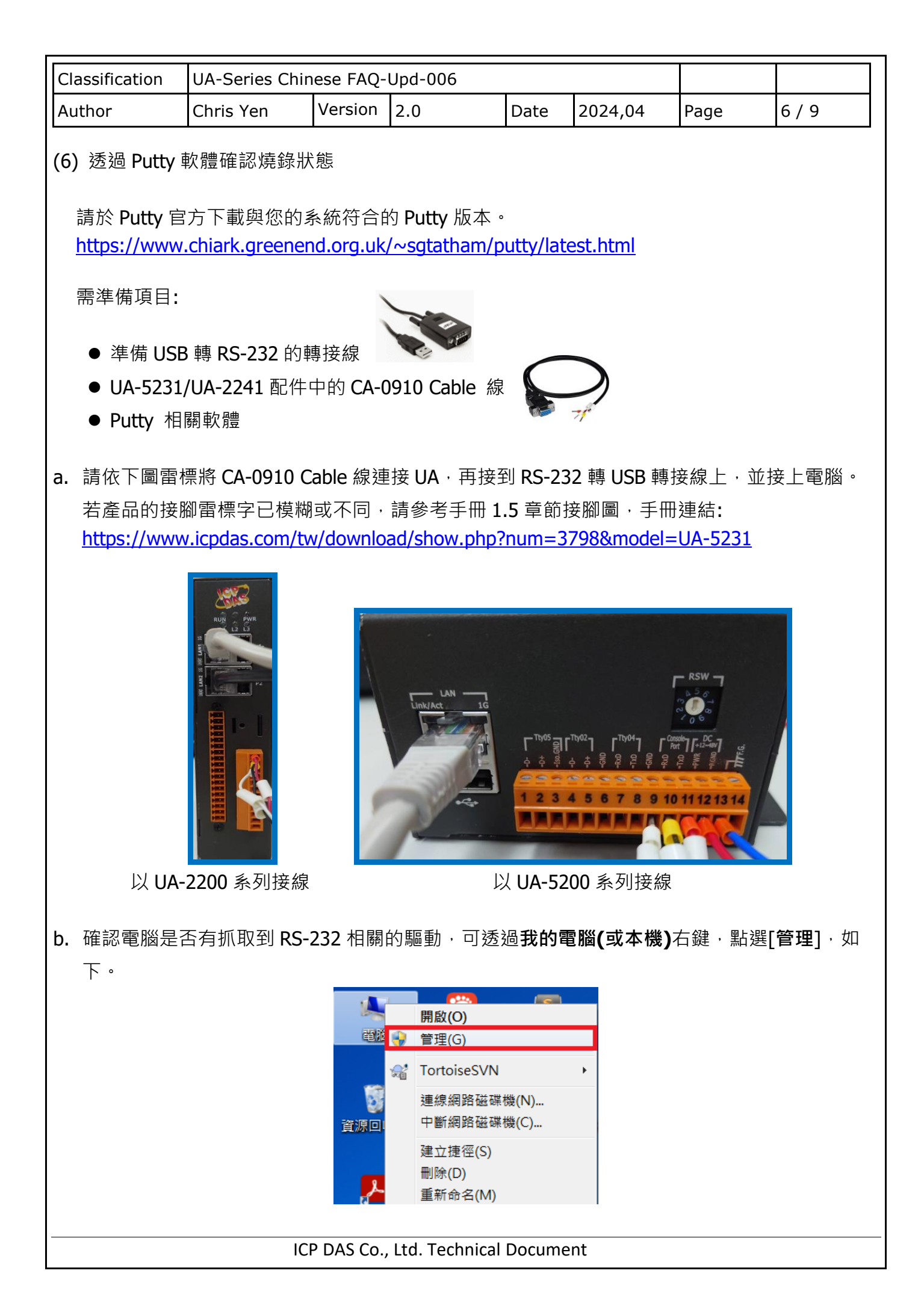

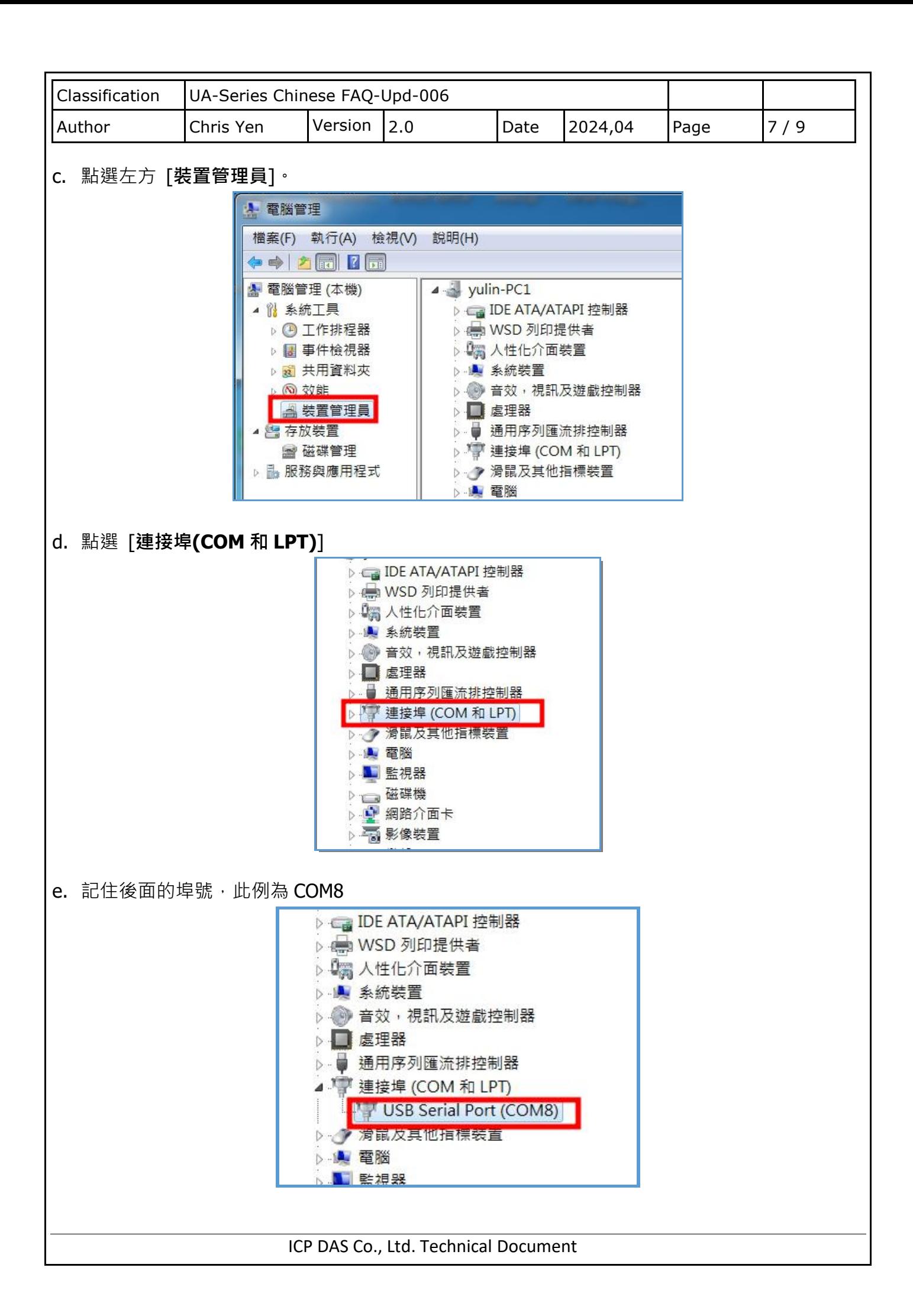

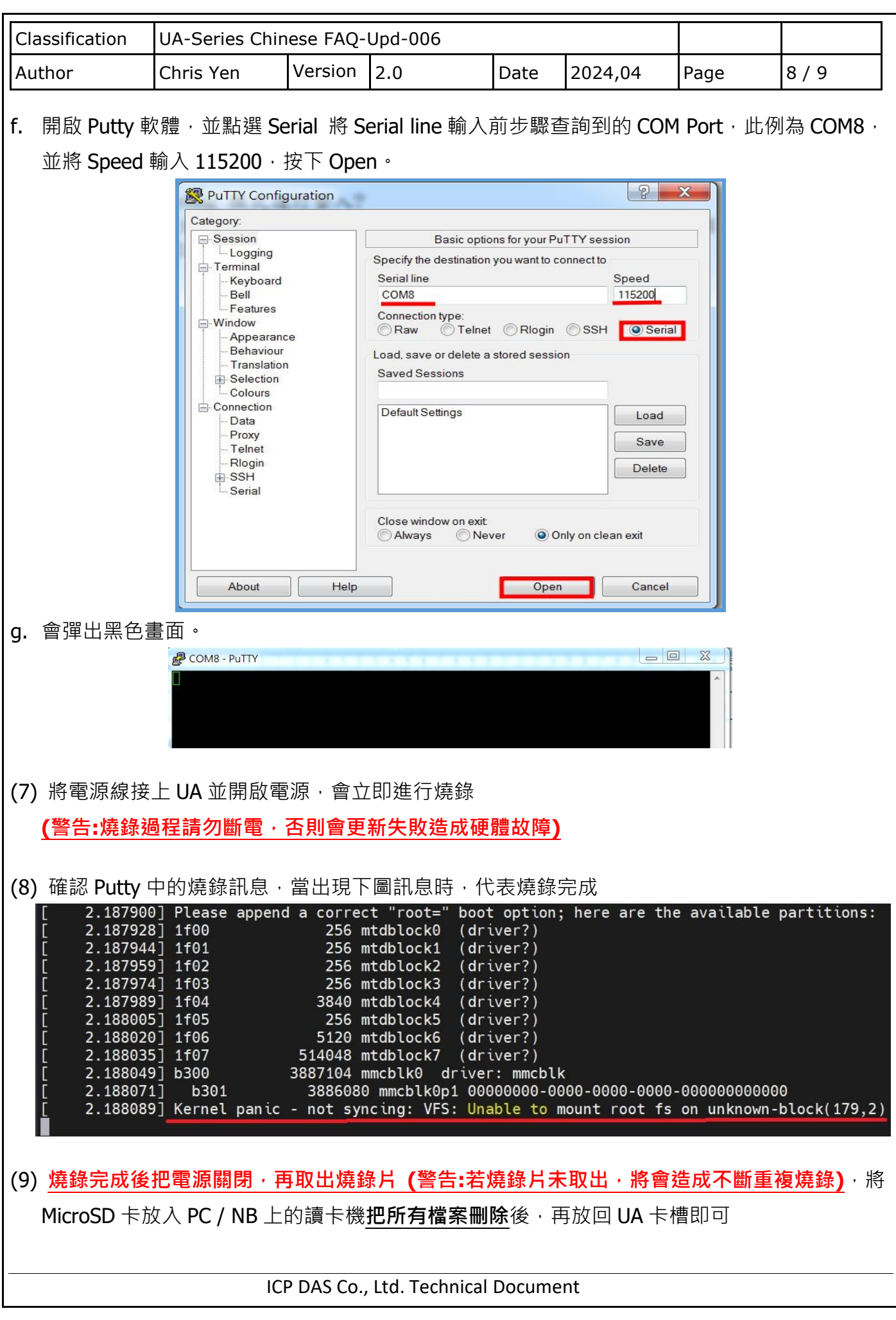

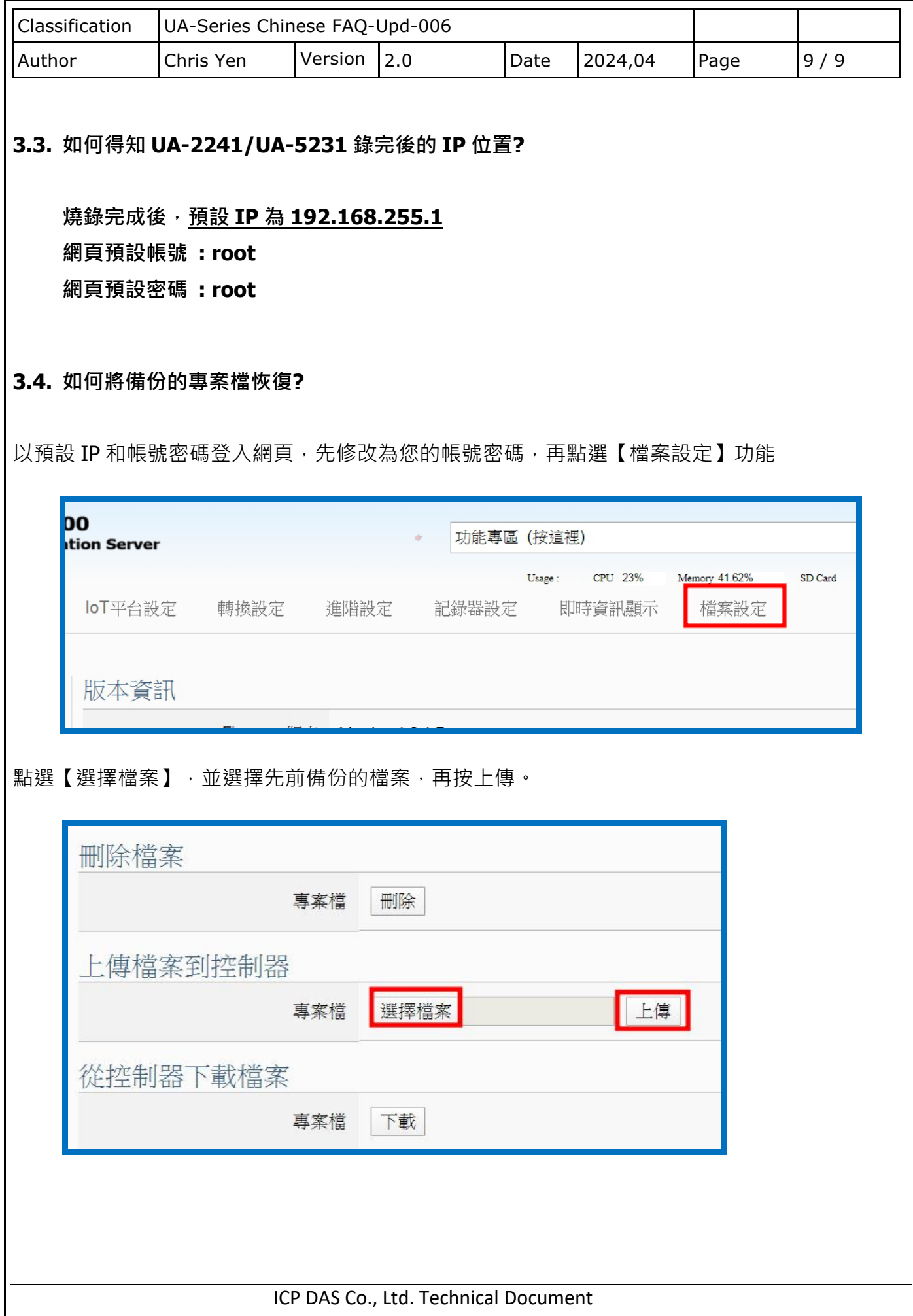